## שי שקרוב יעוץ עסקי והדרכה הארז 13 (ת.ד. 282) פרדסיה 42815, פקס: 3499-077-400. נייד: 4732607-054

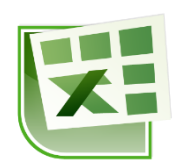

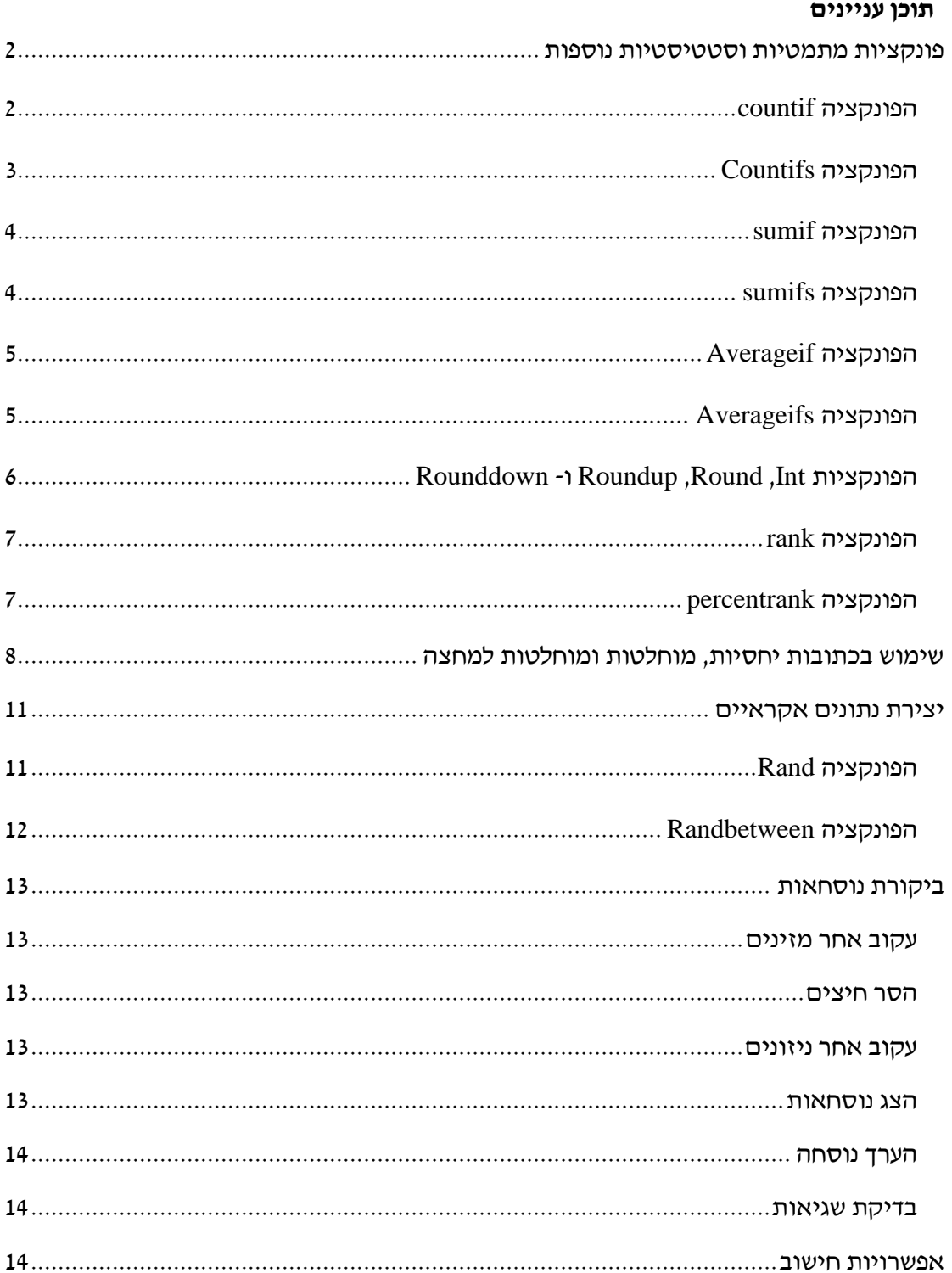

## <span id="page-1-0"></span>**פונקציות מתמטיות וסטטיסטיות נוספות**

#### **עבור לגיליון "1-18"**

### <span id="page-1-1"></span>*הפונקציה countif*

תחביר הפונקציה:

)התנאי, הטווח בו ייבדק התנאי(*countif*

אפשר להשתמש בתווי הכללה )\*, ?(

**.1 בתא 29D חשב מהו מס' הסטודנטים )בנים בלבד(.**

 $F68$ : הפונקציה צריכה להיות

 $=$  COUNTIF(E4:E13," $\mathbf{v}$ ")

**.2 בתא 23I חשב מהו מס' הסטודנטים שנכשלו בתרגיל 1 )ציון נמוך מ 59.5(.**

הפונקציה צריכה להיות:

 $=$  COUNTIF(I4:I13,"<59.5")

**.3 בתא 25I חשב מהו מס' הסטודנטים שהצטיינו בתרגיל 1 )ציון גבוה או שווה 84.5(.** 

הפונקציה צריכה להיות:

 $=$ COUNTIF(I4:I13,">=84.5")

**.4 בתא 52D חשב מהו מס' הסטודנטיות שזכו במלגה מסוג "סטודנטיות מצטיינות".** 

הפונקציה צריכה להיות:

 $=$ COUNTIF(Q4:Q13,C52)

**.5 בתא 53D חשב מהו מס' הסטודנטים שזכו במלגה מסוג "סטודנטיות או מצטיינים".** 

הפונקציה צריכה להיות:

 $=$ COUNTIF(R4:R13,C53)

### **.6 בתא 54D חשב מהו מס' הסטודנטים שזכו במלגה מסוג "לא נכשלו".**

הפונקציה צריכה להיות:

 $=$ COUNTIF(S4:S13,C54)

### **.7 בתא 54D חשב מהו מס' הסטודנטים שזכו במלגה מסוג כלשהו.**

הפונקציה צריכה להיות:

=COUNTIF(Q4:Q13,C52)+COUNTIF(R4:R13,C53)+COUNTIF(S4:S13,C54)

### <span id="page-2-0"></span>*הפונקציה Countifs*

תחביר הפונקציה:

*(*,...תנאי 2 ,הטווח בו ייבדק תנאי ,2 תנאי ,1 הטווח בו ייבדק תנאי <sup>1</sup>*)Countifs*

אפשר להציב עד 127 צמדים

אפשר להשתמש בתווי הכללה )\*, ?(

## **.8 בתא 24I חשב מהו מס' הסטודנטים שעברו בתרגיל 1 )ציון הגדול או שווה 59.5 וגם קטן מ- .)84.5**

הפונקציה צריכה להיות:

=COUNTIFS(I4:I13,">=59.5",I4:I13,"<84.5")

**.9 בתא 26I חשב מהו מס' הסטודנטים )בנים בלבד( שהצטיינו בתרגיל 1 )ציון גבוה או שווה .)84.5**

הפונקציה צריכה להיות:

=COUNTIFS(E4:E13,"ז",I4:I13,">=84.5")

**.10 בתא 64C חשב מהו מס' הסטודנטים )בנים בלבד( המתמחים בשיווק שקיבלו מלגה מסוג "נשים או מצטיינים".**

הפונקציה צריכה להיות:

=COUNTIFS(R4:R13,2000,E4:E13,"ז",H4:H13,"שיווק("

# <span id="page-3-0"></span>*הפונקציה sumif*

תחביר הפונקציה:

)הטווח אותו יש לסכום, התנאי, הטווח בו בודקים את התנאי( *sumif*

### **.11 בתא 61F חשב את הסכום הכולל של המלגות שקיבלו סטודנטיות המתמחות בשיווק.**

הפונקציה צריכה להיות:

=SUMIF(H4:H13,"שיווק",Q4:Q13)

### <span id="page-3-1"></span>*הפונקציה sumifs*

תחביר הפונקציה:

),... התנאי ה,1- הטווח בו בודקים את התנאי ה1- ,הטווח אותו יש לסכום( *sumifs*

אפשר להציב עד 127 צמדים

אפשר להשתמש בתווי הכללה )\*, ?(

## **.12 בתא 64F חשב את הסכום הכולל של המלגות מסוג "נשים או מצטיינים" שקיבלו סטודנטים )בנים בלבד( המתמחים בשיווק.**

הפונקציה צריכה להיות:

=SUMIFS(R4:R13,E4:E13,"ז",H4:H13,"שיווק("

**.13 בתא 68F חשב את הסכום הכולל של המלגות מסוג "לא נכשלו" שקיבלו סטודנטים )בנים בלבד( המתמחים בשיווק, תוך שימוש בתאי עזר.** 

הפונקציה צריכה להיות:

=SUMIFS(S4:S13,E4:E13,C45,H4:H13,F58)

# <span id="page-4-0"></span>*הפונקציה Averageif*

תחביר הפונקציה:

)הטווח אותו בו עושים ממוצע, התנאי, הטווח בו בודקים את התנאי( *Averageif*

**.14 בתא 29I חשב את ממוצע הציון בתרגיל 1 של הסטודנטים )בנים בלבד(. השתמש בתאי עזר כך שיהיה ניתן להעתיק את הפונקציה לטווח התאים 30O29:I( טווח היעד מתייחס גם לסטודנטיות וגם לציונים במשימות האחרות(. העתק את הפונקציה שיצרת לטווח התאים .I29:O30**

הפונקציה צריכה להיות:

=AVERAGEIF(E4:E13,"ז",I4:I13)

## <span id="page-4-1"></span>*הפונקציה Averageifs*

תחביר הפונקציה:

),... התנאי ה,1- הטווח בו בודקים את התנאי ה1- ,הטווח אותו בו מחושב הממוצע( Averageifs

אפשר להציב עד 127 צמדים

אפשר להשתמש בתווי הכללה )\*, ?(

**.15 בתא 28I חשב את הממוצע של הסטודנטים שקיבלו ציון "עובר" בתרגיל 1 )ציון גדול או שווה 59.5 וגם קטן מ- 84.5(. העתק את הפונקציה לטווח 28O28:J.**

הפונקציה צריכה להיות:

=AVERAGEIFS(I4:I13,I4:I13,">=59.5",I4:I13,"<84.5")

# <span id="page-5-0"></span>*Rounddown -ו Roundup ,Round ,Int הפונקציות*

הפונקציה int מעגלת מספרים כלפי מטה למספר השלם הקרוב ביותר.

תחביר הפונקציה:

 $int($ מספר)

הפונקציה round מעגלת מספרים. תחביר הפונקציה:

)מס' הספרות אחרי הנקודה, האיבר אותו מעגלים( *round*

האיבר אותו מעגלים יכול להיות מספר, הפניה לתא, נוסחא, או פונקציה שהתוצאה שלהם מספרית.

פונקציות בעלות מטרה דומה ובעלות תחביר זהה לזו של round הן הפונקציות:

- Roundup מעגלת מספרים כלפי מעלה
- Rounddown מעגלת מספרים כלפי מטה

## **.16 שנה את הנוסחאות בטווח 13O4:O כך שהציונים הסופיים של הסטודנטים יהיו מעוגלים למספרים שלמים.**

 $\cdot$ הפונקציה בתא  $\rm O4$  צריכה להיות

=ROUND(I4\*\$C\$32+J4\*\$C\$33+K4\*\$C\$34+M4\*\$C\$35+N4\*\$C\$36,0)

# <span id="page-6-0"></span>*הפונקציה rank*

הפונקציה מחזירה את הדירוג של מספר בתוך רשימת מספרים.

תחביר הפונקציה:

RANK.EQ(number,ref,order)

Number - המספר שאת דירוגו ברצונך למצוא.

Ref - מערך של מספרים או הפניה לטווח של תאים המכילים מספרים. הפונקציה מתעלמת מערכים לא מספריים ב-ref.

Order - מספר המציין כיצד לדרג את number: 0 – סדר יורד; כל ערך אחר – סדר עולה.

### **.17 דרג בסדר יורד את הסטודנטים לפי הציון הסופי בקורס )בעמודה T).**

הנוסחא בתא 4T צריכה להיות:

=RANK.EQ(O4,\$O\$4:\$O\$13,0)

## <span id="page-6-1"></span>*הפונקציה percentrank*

הפונקציה מחזירה את הדירוג של מספר בתוך רשימת מספרים באחוזים.

תחביר הפונקציה:

PERCENTRANK)**array**,**x**,[significance])

**Array** המערך או טווח הנתונים המכילים ערכים נומריים מולו רוצים לבדוק את המיקום היחסי.

**X** הערך שעבורו מבוקש הדירוג היחסי.

**Significance** ערך אופציונלי, הקובע את מספר הספרות המובהקות בערך האחוז המוחזר. אם יושמט הארגומנט, תשתמש הפונקציה PERCENTRANK בשלוש ספרות (xxx0.(.

### **.18 מצא את האחוזון של הציון הסופי בקורס של כל סטודנט )בעמודה U).**

הנוסחא בתא 4U צריכה להיות:

=PERCENTRANK(\$O\$4:\$O\$13,O4)

# <span id="page-7-0"></span>**שימוש בכתובות יחסיות, מוחלטות ומוחלטות למחצה**

#### **עבור לגיליון 19-30**

**.19 תקן את הפונקציה בתא 29D, כך שיהיה ניתן להעתיק אותה לצורך חישוב מספר הסטודנטיות בקורס. העתק את הפונקציה לתא 30D.**

 $\cdot$ הפונקציה בתא D29 צריכה להיות

 $=$  COUNTIF(\$E\$4:\$E\$13,C45)

הפונקציה בתא D30 צריכה להיות (לאחר ההעתקה) :

 $=$  COUNTIF(\$E\$4:\$E\$13,C46)

**.20 תקן את הפונקציה בתא 23I כך שבמקום ערך מספרי ייעשה שימוש בתא העזר 41C. העתק את הפונקציה לטווח 23O23:J.**

כדי שנוכל להשתמש בתא עזר בפונקציה CountIf עלינו לבצע שרשור. הפונקציה צריכה להיות:

 $=$  COUNTIF(I4:I13,"<"&\$C\$41)

**.21 תקן את הפונקציה בתא 25I כך שבמקום ערך מספרי ייעשה שימוש בתא העזר 42C. העתק את הפונקציה לטווח 25O25:J.**

הפונקציה צריכה להיות:

=COUNTIF(I4:I13,">="&\$C\$42)

דרך נוספת לשימוש בתא עזר היא להזין לתא העזר גם את האופרטור הרצוי.

 $> = 84.5$  הזו לתא העזר 542 $\pm$ 

 $=$ COUNTIF(I4:I13,E42)  $:$  תפונקציה תיראה כד

**.22 תקן את הפונקציה בתא 24I כך שבמקום ערכים מספרי ייעשה שימוש בתאי העזר 41C ו- 42C. העתק את הפונקציה לטווח 24O24:J.**

הפונקציה צריכה להיות:

=COUNTIFS(I4:I13,">="&\$C\$41,I4:I13,"<"&\$C\$42)

**.23 תקן את הפונקציה בתא 26I כך שבמקום ערכים מספרי ייעשה שימוש בתאי העזר הרלוונטיים. בנה את הפונקציה כך שיהיה אפשר להעתיק אותה לתאים הרלוונטיים על מנת לחשב את מספר הבנים המצטיינים בכל אחת מהמשימות וכן את מספר הבנות המצטיינות בכל משימה. העתק את הפונקציה לטווח 27O26:J.**

הפונקציה צריכה להיות:

=COUNTIFS(\$E\$4:\$E\$13,\$C45,I\$4:I\$13,">="&\$C\$42)

**.24 תקן את הפונקציה בתא 61F כך שיהיה ניתן להעתיק את הפונקציה לתא 61G לצורך חישוב סך המלגות שקיבלו הסטודנטיות המתמחות בחשבונאות. העתק את הפונקציה שיצרת לתא .G61**

הפונקציה צריכה להיות:

=SUMIF(\$H\$4:\$H\$13,F58,\$Q\$4:\$Q\$13)

#### **.25 תקן את הפונקציה בתא 64F כך שיהיה ניתן להעתיק את הפונקציה לתאים 65G64:F.**

הפונקציה צריכה להיות:

=SUMIFS(\$R\$4:\$R\$13,\$E\$4:\$E\$13,\$C45,\$H\$4:\$H\$13,F\$58)

**.26 תקן את הפונקציה בתא 68F כך שיהיה ניתן להעתיק את הפונקציה לתאים 69G68:F.**

הפונקציה צריכה להיות:

=SUMIFS(\$S\$4:\$S\$13,\$E\$4:\$E\$13,\$C45,\$H\$4:\$H\$13,F\$58)

**.27 תקן את הפונקציה בתא 29I כך שיהיה ניתן להעתיק אותה לטווח התאים 30O29:I( טווח היעד מתייחס גם לסטודנטיות וגם לציונים במשימות האחרות(. העתק את הפונקציה שיצרת לטווח התאים 30O29:I.**

הפונקציה צריכה להיות:

=AVERAGEIF(\$E\$4:\$E\$13,\$C45,I\$4:I\$13)

# **.28 תקן את הפונקציה בתא 28I כך שיהיה ניתן להעתיק אותה לטווח התאים 28O28:J. העתק את הפונקציה לטווח 28O28:J.**

הפונקציה צריכה להיות:

=AVERAGEIFS(I4:I13,I4:I13,">="&\$C\$41,I4:I13,"<"&\$C\$42)

# **.29 תקן את הפונקציה בתא 64C כך שיהיה ניתן להעתיק אותה לטווח התאים 65D64:C. העתק את הפונקציה לטווח 65D64:C.**

הפונקציה צריכה להיות:

=COUNTIFS(\$R\$4:\$R\$13,\$C\$53,\$E\$4:\$E\$13,\$C\$45,\$H\$4:\$H\$13,B48)

## **.30 למידה עצמית: ערוך את החישובים החסרים בטבלאות שבטווח 71H51:A בעזרת הפונקציות הרלוונטיות ותוך שימוש בתאי עזר ככל שניתן.**

השווה את תשובותיך לתשובות המופיעות בגיליון "פתרון 1-30".

# <span id="page-10-0"></span>**יצירת נתונים אקראיים**

## <span id="page-10-1"></span>*הפונקציה Rand*

הפונקציה מחזירה מספר אקראי הגדול או שווה לאפס וקטן מאחת. מספר אקראי חדש מוחזר בכל חישוב מחדש של גליון העבודה.

תחביר הפונקציה:

Rand()

 $_2$  : על מנת להחזיר מספר אקראי הגדול או שווה ל- $\,$ a והקטן מ- $\,$   $\,$  נשתמש בנוסחא

 $=$ Rand $()^*(b-a)+a$ 

על מנת להחזיר מספר אקראי הגדול או שווה ל- a והקטן או שווה ל- b נשתמש בנוסחא:

 $=$ Rand()\*(b-a+1)+a

על מנת להחזיר מספר אקראי שלם נקונן את אחד הביטויים לעיל בפונקציה int( שימוש בפונקציה round שגוי, כיוון שעיגול כלפי מעלה עלול להוביל לחריגה מהתחום אותו קבענו. ניתן להשתמש גם בפונקציה rounddown).

 $=$ int(Rand()\*(b-a)+a)

 $=$ int(Rand()\*(b-a+1)+a)

מספר אקראי מחושב מחדש בכל פעם שהגיליון מתעדכן )הזנת נתון חדש, תיקון נתון בתא, לחיצה על המקש הפונקציונלי 9F, וכיו"ב(. אם מעוניינים לשמר על המספר האקראי שנוצר יש להעתיק את הערך שנוצר בהדבקה מיוחדת – ערכים בלבד.

### **עבור לגיליון "31-35"**

#### **.31 צור בתא 2C מס' אקראי בין 0 ל.100-**

 $\,$ הפונקציה בתא  $C2$  תהיה  $\,$ 

 $=$ RAND()\*(B2-A2)+A2

#### **.32 צור בתא 3C מס' אקראי שלם בין 60 ל.80-**

 $\,$ הפונקציה בתא  ${\rm C}3$  תהיה $\,$ 

 $=INT(RAND()*(B3-A3)+A3)$ 

### **.33 צור בתא 7C מס' אקראי שלם הגדול או שווה 10 והקטן או שווה .25**

 $\,$ הפונקציה בתא  $C7$  תהיה  $\,$ 

 $=INT(RAND()*(B7-A7+1)+A7)$ 

## **.34 צור בתא 8C מס' אקראי שלם הגדול או שווה 10 והקטן או שווה ,25 שלא יתעדכן לאחר יצירתו.**

 $\,$ נרשום בתא  $\,$ C8 את הפונקציה  $\,$ 

 $=INT(RAND()*(B8-A8+1)+A8)$ 

אבל בסוף הרישום, במקום ללחוץ Enter נלחץ על המקש הפונקציונלי 9F( שמשמעו: חשב כעת(, ואז Enter.

```
: לחילופין: נרשום את הפונקציה הנ״ל בתא center < C8 > נשארים על התא> לחצן ימני בעכבר\cdotהעתק < נשארים על התא < לחצן ימני בעכבר: הדבקה מיוחדת < ערכים
```
## <span id="page-11-0"></span>*הפונקציה Randbetween*

הפונקציה מחזירה מספר אקראי שלם בין שני המספרים שציינת. מספר אקראי חדש מוחזר בכל חישוב מחדש של גליון העבודה.

תחביר הפונקציה:

Randbetween(bottom,top)

כאשר:

Bottom - המספר השלם הקטן ביותר ש- Randbetween תחזיר.

Top - המספר השלם הגדול ביותר ש- Randbetween תחזיר.

#### **.35 צור בתא 9C מס' אקראי שלם הגדול או שווה 10 והקטן או שווה .100**

 $\,$ הפונקציה בתא C9 תהיה $\,$ 

=RANDBETWEEN(A9,B9)

# <span id="page-12-0"></span>**ביקורת נוסחאות**

### **עבור לגיליון "פתרון 1-30"**

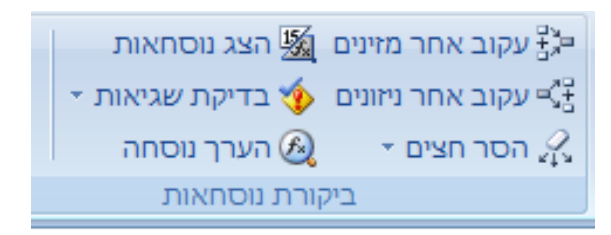

### <span id="page-12-1"></span>*עקוב אחר מזינים*

**.36 עמוד על תא 10O > כרטיסיה נוסחאות < רצועה ביקורת נוסחאות < עקוב אחר מזינים.**

#### <span id="page-12-2"></span>*הסר חיצים*

- **.37 כרטיסיה נוסחאות < רצועה ביקורת נוסחאות < הסר חיצים**
- **.38 עמוד על תא 15O > כרטיסיה נוסחאות < רצועה ביקורת נוסחאות < עקוב אחר מזינים < לחץ שוב על עקוב אחר מזינים.**
	- **.39 הסר חיצים.**

#### <span id="page-12-3"></span>*עקוב אחר ניזונים*

- **.40 עמוד על תא 32C > כרטיסיה נוסחאות < רצועה ביקורת נוסחאות < עקוב אחר ניזונים.**
	- **.41 לחץ שוב ושוב על עקוב אחר ניזונים.**
	- **.42 כרטיסיה נוסחאות < רצועה ביקורת נוסחאות < הסר חיצים**

#### <span id="page-12-4"></span>*הצג נוסחאות*

מאפשר הצגת הנוסחאות שבתאים. ניתן לעבוד בחוברת העבודה במצב זה. השינויים שייעשו ישמרו בעת החזרה לתצוגה הרגילה.

**.43 כרטיסיה נוסחאות < רצועה ביקורת נוסחאות < הצג נוסחאות**

**עבור בין התאים השונים המכילים נוסחאות** 

**.44 לחזרה לתצוגה רגילה : כרטיסיה נוסחאות < רצועה ביקורת נוסחאות < הצג נוסחאות**

## <span id="page-13-0"></span>*הערך נוסחה*

#### **.45 עמוד על תא 4O > כרטיסיה נוסחאות < רצועה ביקורת נוסחאות < הערך נוסחה**

הכפתור 'לחץ לתוך' מאפשר לצפות במזינים

הכפתור 'הערך' מחליף את ההפניות בערך הקיים בהן

הכפתור 'סגור' מסיים את פעולת ההערכה, מבלי לשנות את תוכן התא הנבחן.

### <span id="page-13-1"></span>*בדיקת שגיאות*

כמו בודק איות ודקדוק ב- Word, Excel משתמש בכללים מסוימים כדי לחפש שגיאות בנוסחאות. כללים אלה אינם מבטיחים שלא תהיינה שגיאות, אך הם עוזרים מאוד במציאת טעויות שכיחות. כאשר מתגלה שגיאה, מוצג משולש ירוק בפינה הימנית העליונה של התא.

כלי בדיקת השגיאות מאפשר לבדוק את השגיאות אחת לאחר השניה, כמו בודק איות. להפעלה: כרטיסיה נוסחאות < רצועה ביקורת נוסחאות < בדיקת שגיאות.

## <span id="page-13-2"></span>**אפשרויות חישוב**

תוכנת האקסל מחשבת את כל חוברת העבודה מחדש בכל פעם שאנו לוחצים על מקשים מסויימים, כגון המקש Enter. לעתים חישוב אוטומטי זה מפריע לעבודה המשותפת, כיוון שהוא מתרחש בקצב איטי יותר מקצב עבודתנו. זאת מאחר ולפעמים חוברת הנתונים מכילה נתונים וחישובים רבים שהמחשב מתקשה לעבד במהירות )מהירות החישוב תלויה מן הסתם גם בחומרה ולא רק בכמות הנתונים ובחישובים).

ניתן להתמודד עם בעיה זו ע"י שינוי ברירת המחדל של החישוב האוטומטי:

כרטיסיה נוסחאות < רצועה חישוב < אפשרויות חישוב < בחירה בחישוב ידני או בחישוב אוטומטי למעט עבור טבלאות נתונים.

יש לזכור שבחירה שונה מחישוב אוטומטי דורשת חישוב ידני אם ברצוננו לראות את התוצאות הנכונות והעדכניות של החישובים שבחוברת העבודה. חישוב ידני מתבצע ע"י:

כרטיסיה נוסחאות < רצועה חישוב < חשב כעת )או חשב גיליון(.